# Analýza obrazu

Zuzana Sumbalová Koledová

#### **Analýza obrazu – načo?**

- Mikroskopovacie experimenty poskytujú:
	- Kvalitatívne data
	- Kvantitatívne data (zmysluplné čísla a štatistiky)

#### **Digitálny obraz**

- Obrázok je sústava čísel reprezentujúca hodnoty intenzity
- Zapísaný ako matrix digitálních čísel od 0 do 255
- Väčšina postupov analýzy obrazu pracuje na základe týchto čísel

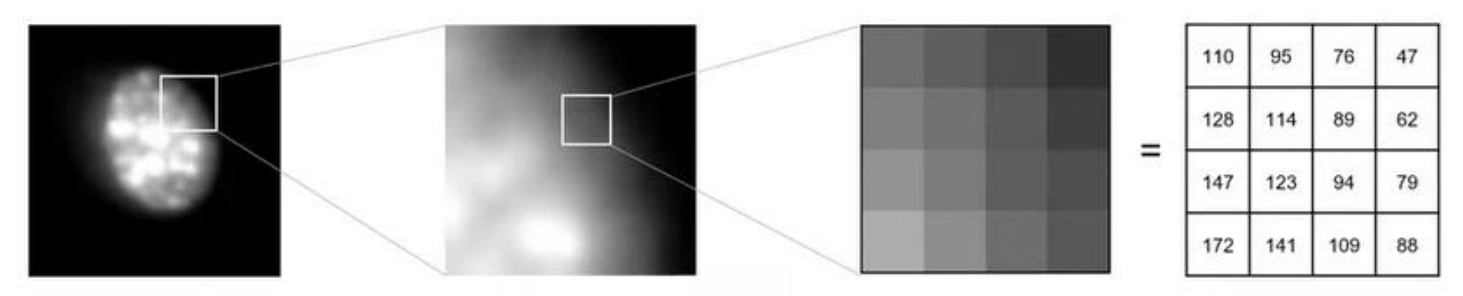

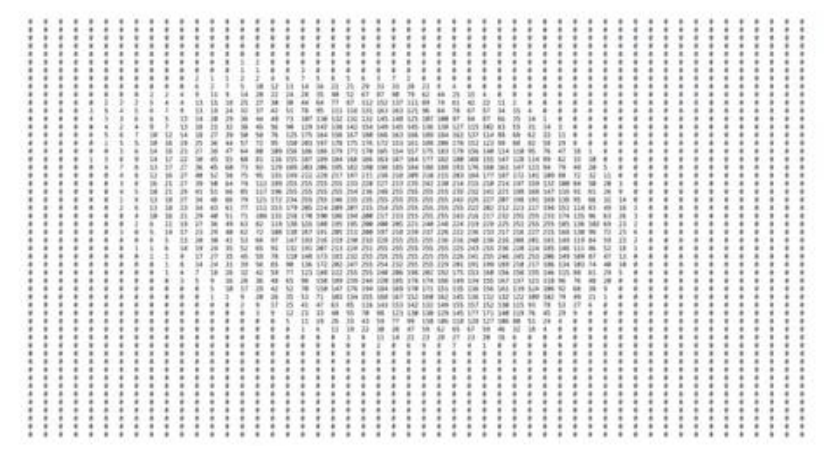

 $Pixel = Picture Element = 2D$  $Voxel = Volume Element = 3D$ 

# **Typy obrázkov**

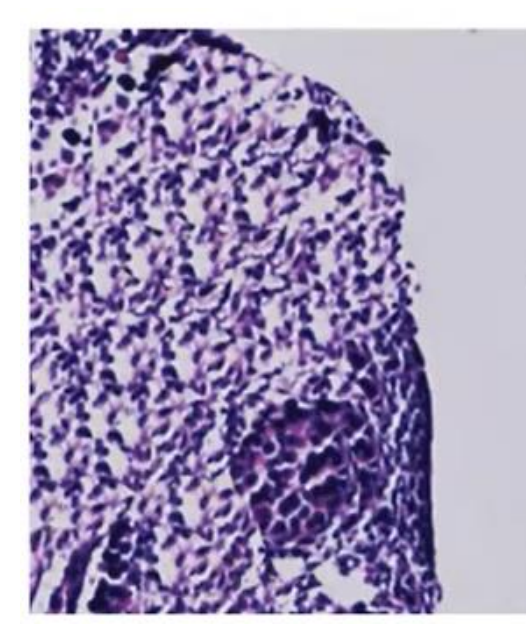

Farebné RGB obrázky (brightfield/histológia)

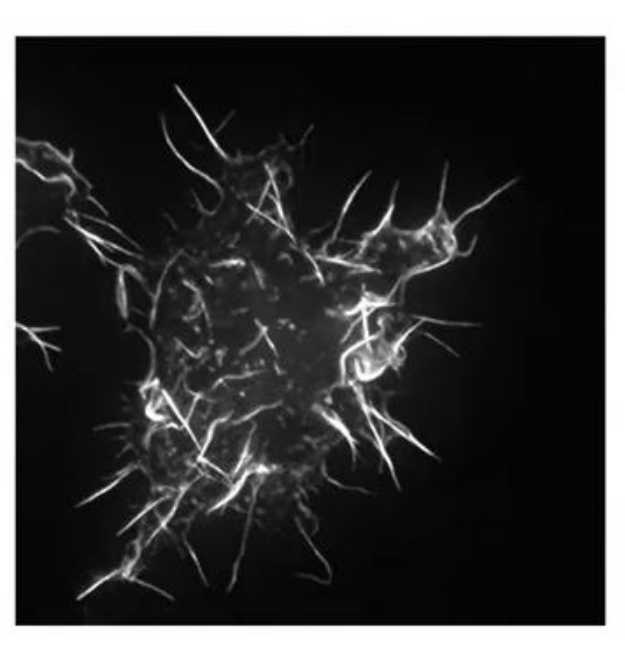

Obrázky v odtieňoch šedej (fluorescencia)

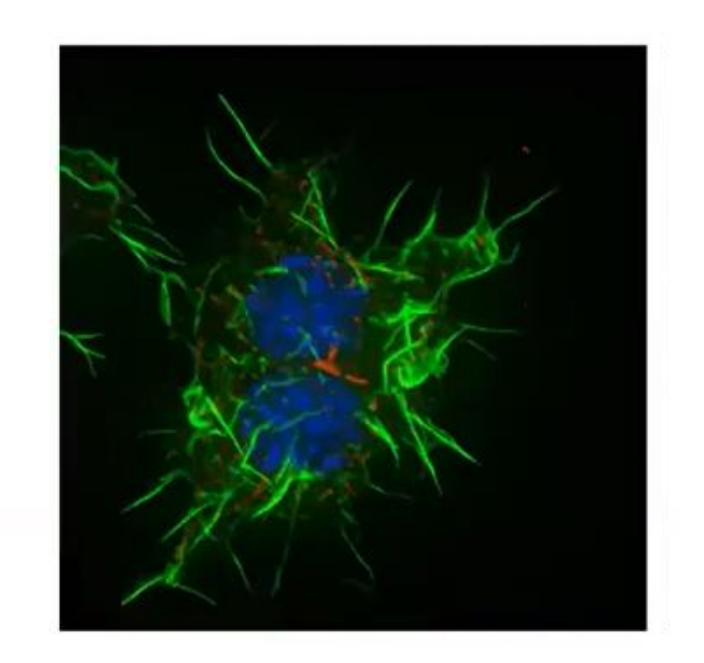

Obrázky zložené z viac kanálov

# **Bity – hĺbka farieb**

#### Farebné rozlíšenie/hladiny šedej

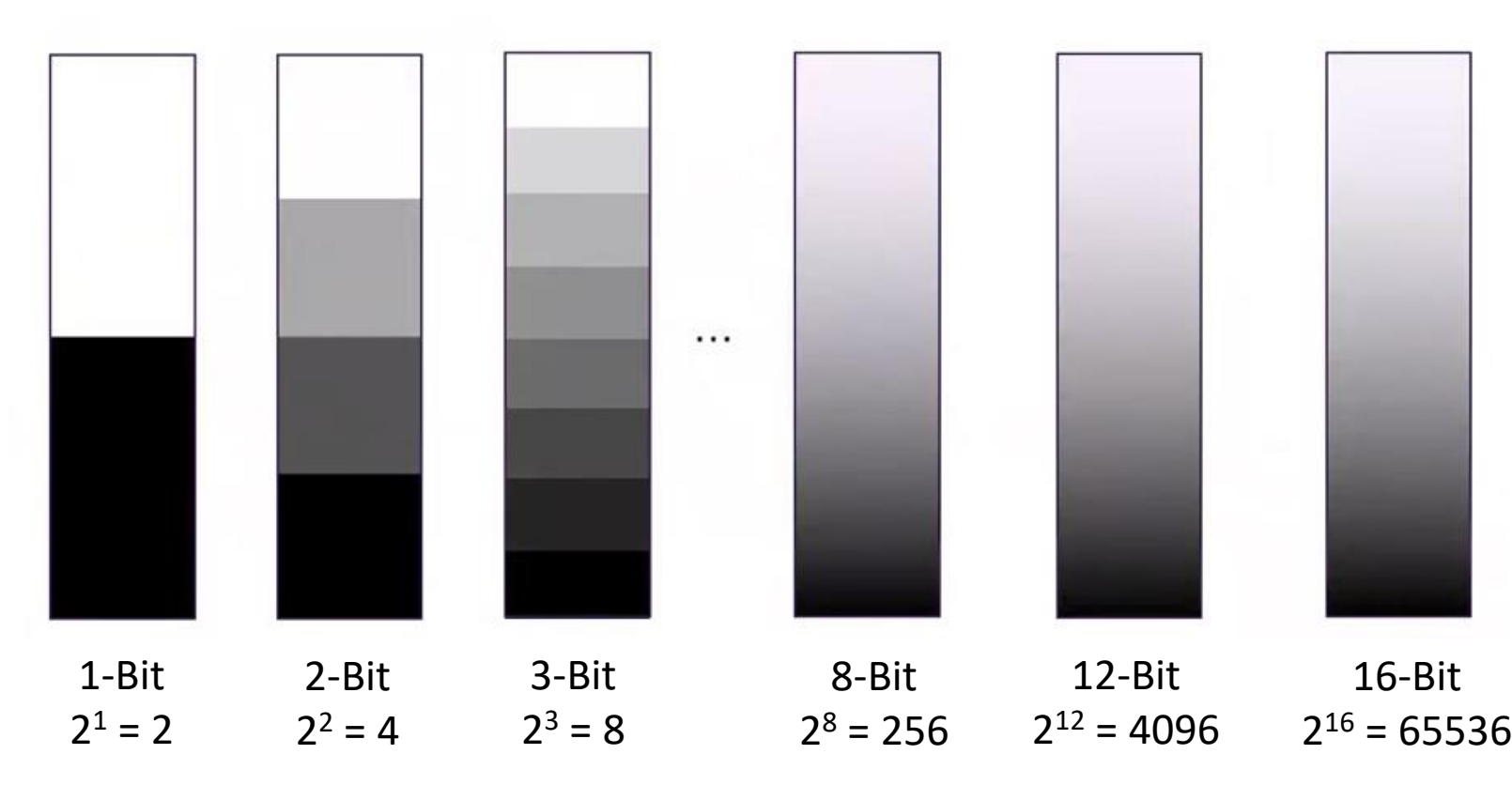

- Väčšina mikroskopov: 8-bit
- 12-bit a 16-bit hĺbky sú lepšie na kvantifikáciu
- Hĺbky farieb v bit (hodnoty šedej) sú absolútne (nie negatívne čísla)

### **LUTs (Look Up Tables)**

- Spôsob mapovania farieb na definované hodnoty šedej
- Nemenia intenzitu, len spôsob zobrazenia

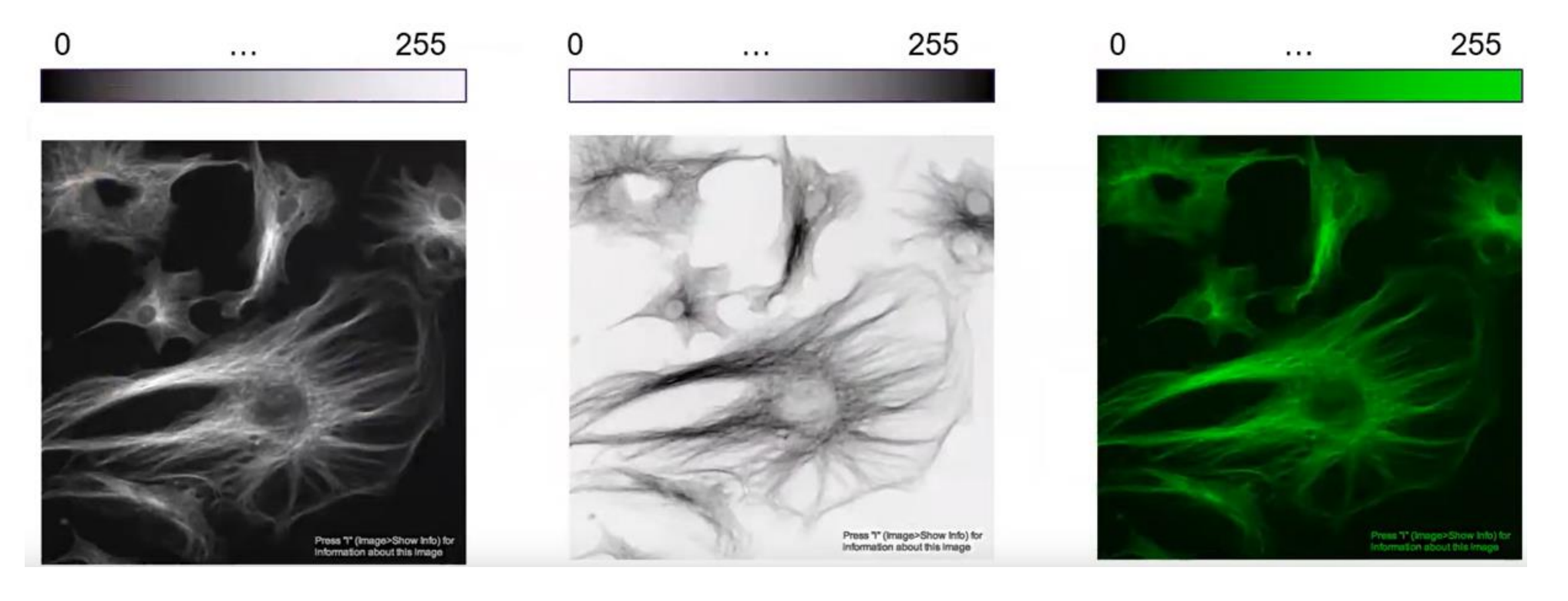

# **Farbosleposť a LUTs**

• Pri zobrazovaní obrázkov myslite na to, ako ich vnímajú iní – predovšetkým farboslepí ľudia

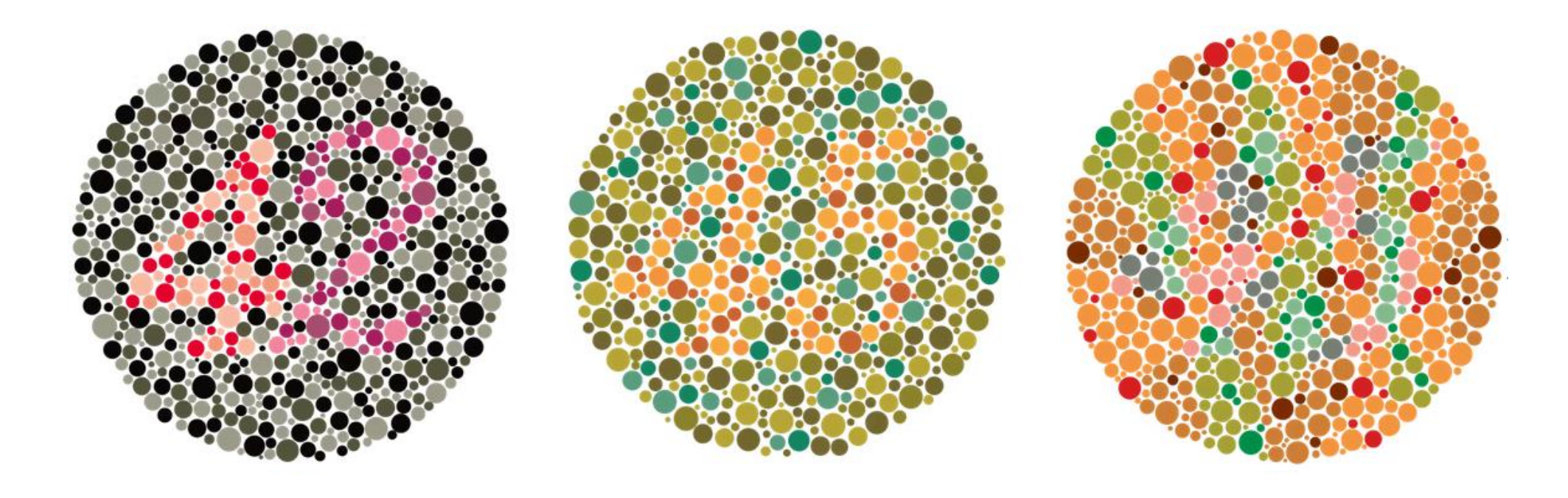

# **Farbosleposť a LUTs**

• Pri zobrazovaní obrázkov myslite na to, ako ich vnímajú iní – predovšetkým farboslepí ľudia

Normálne videnie <sup>Červeno-zelená</sup><br>farbosleposť farbosleposť Normálne videnie Červeno-zelená

**Red / Green / Blue Magenta / Green / Blue**

farbosleposť

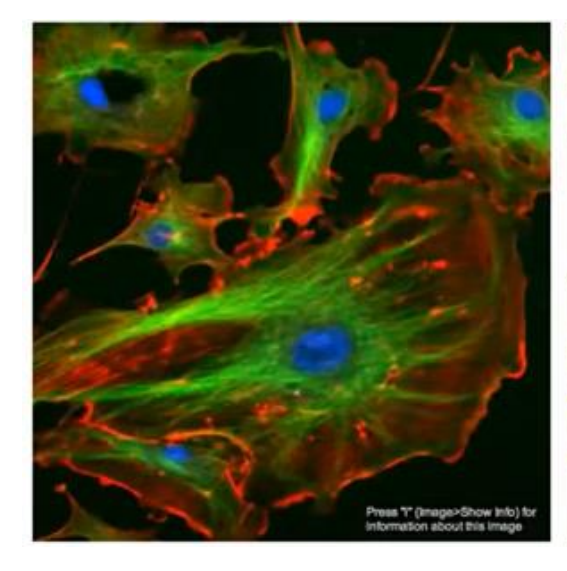

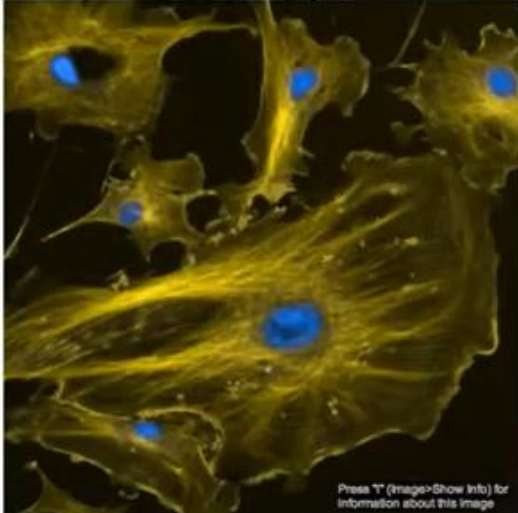

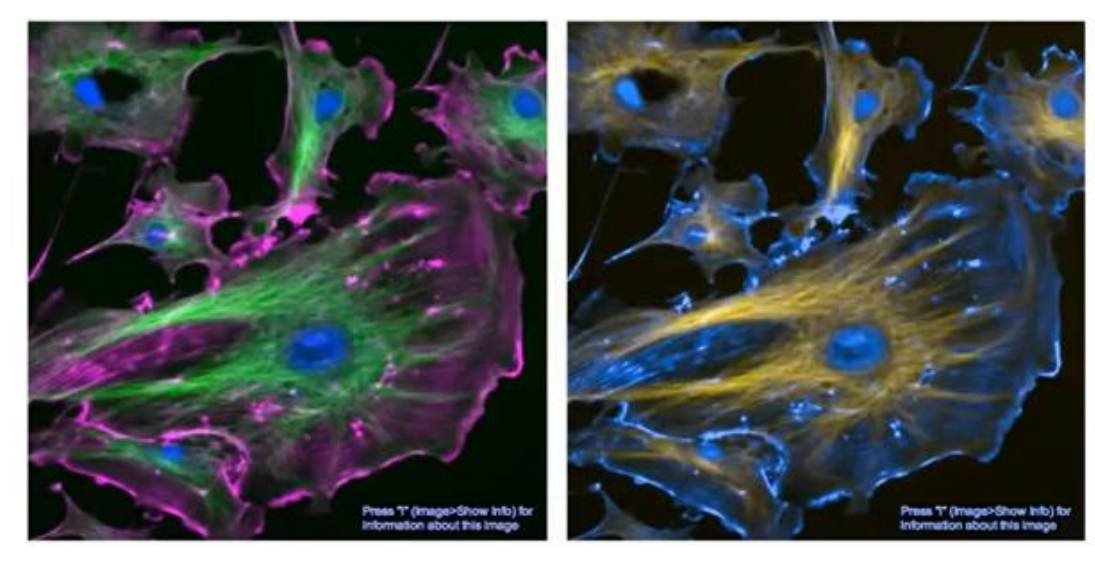

FIJI: Image > Colour > Simulate colour blindness

#### **Dimenzie/rozmery mikroskopických obrázkov**

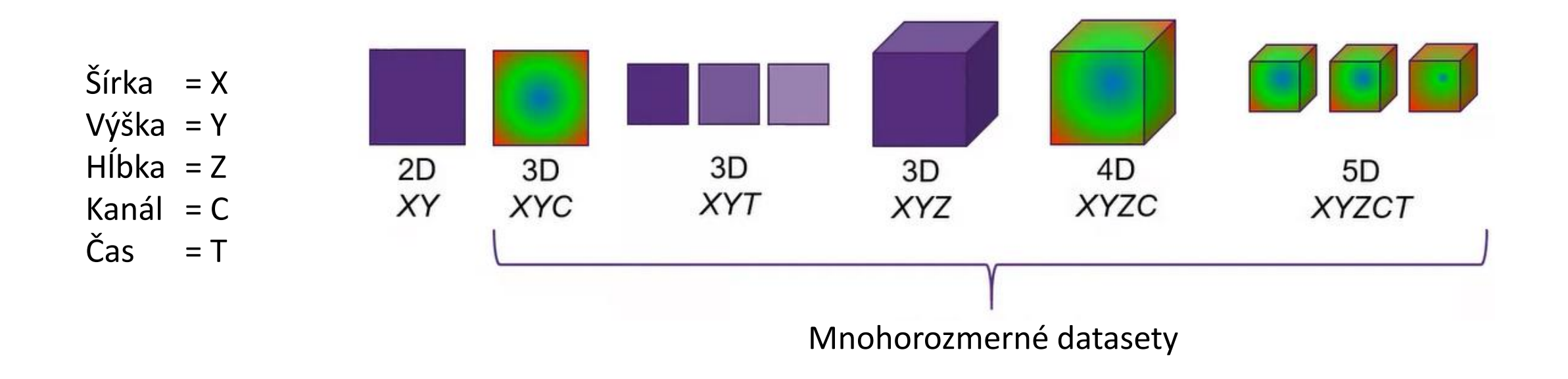

#### \*Poradie ukladania dát sa môže líšiť medzi rôznymi systémami

# **Veľkosť pixelu**

- Vlastnosť, ktorú definujete pri získavaní dát
- Viac pixelov na plochu lepšie rozlíšenie objektu v obrázku

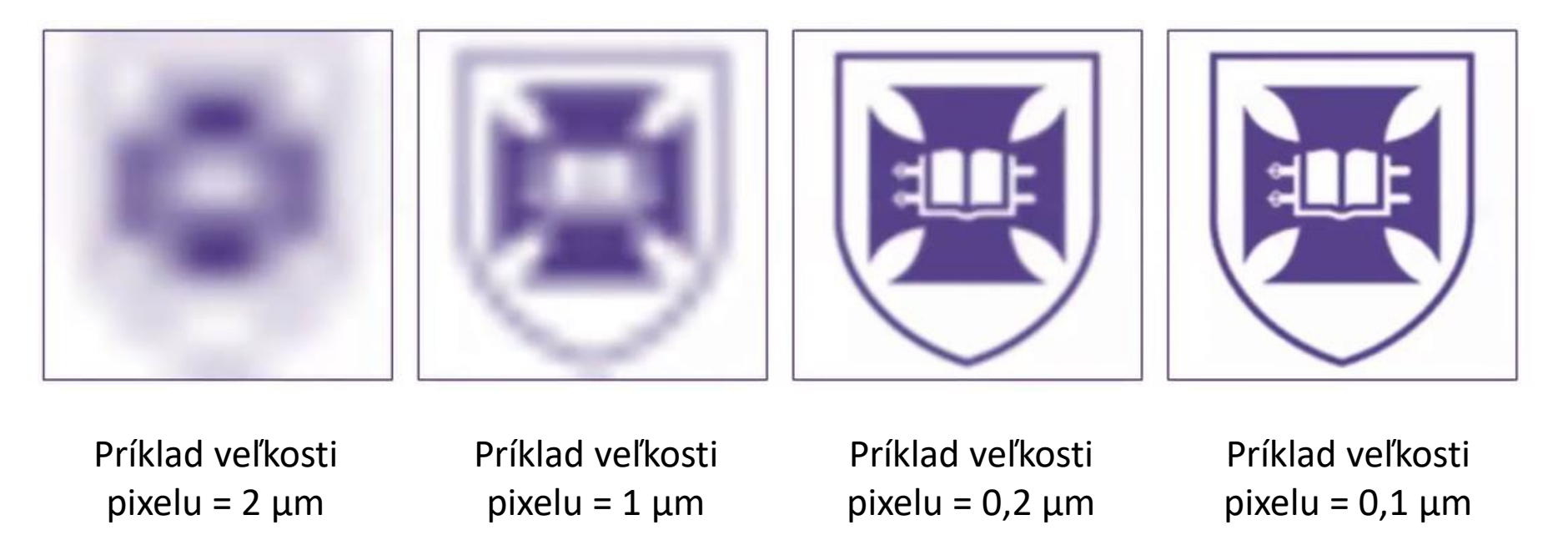

• Menšie pixely či viac pixelov nie vždy znamenajú väčšie rozlíšenie

### **Rozlíšenie**

- Vlastnosť mikroskopu
- Schopnosť rozlíšiť dva objekty

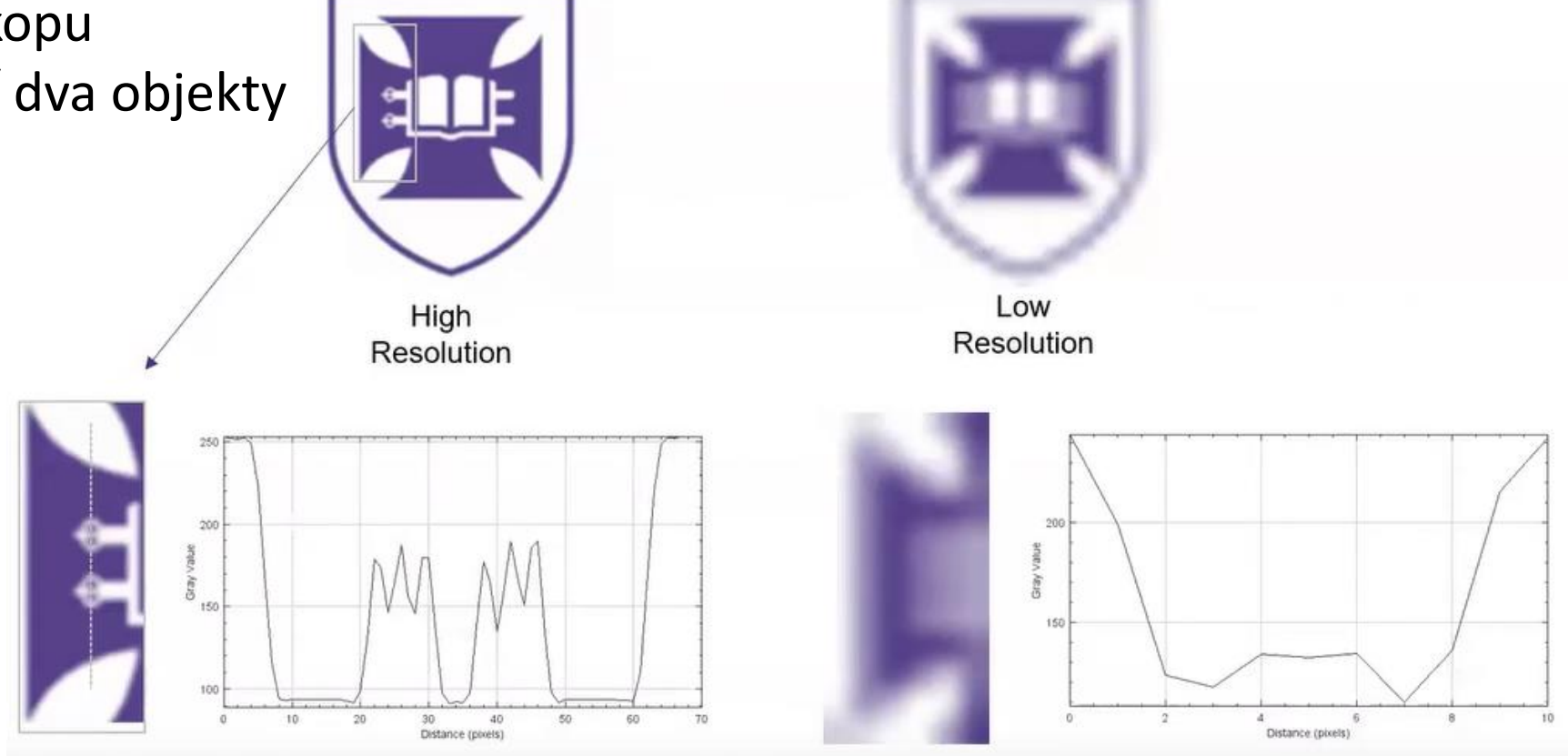

• Väčšie zväčšenie neznamená vždy väčšie rozlíšenie

#### **Rozlíšenie v biologickom kontexte**

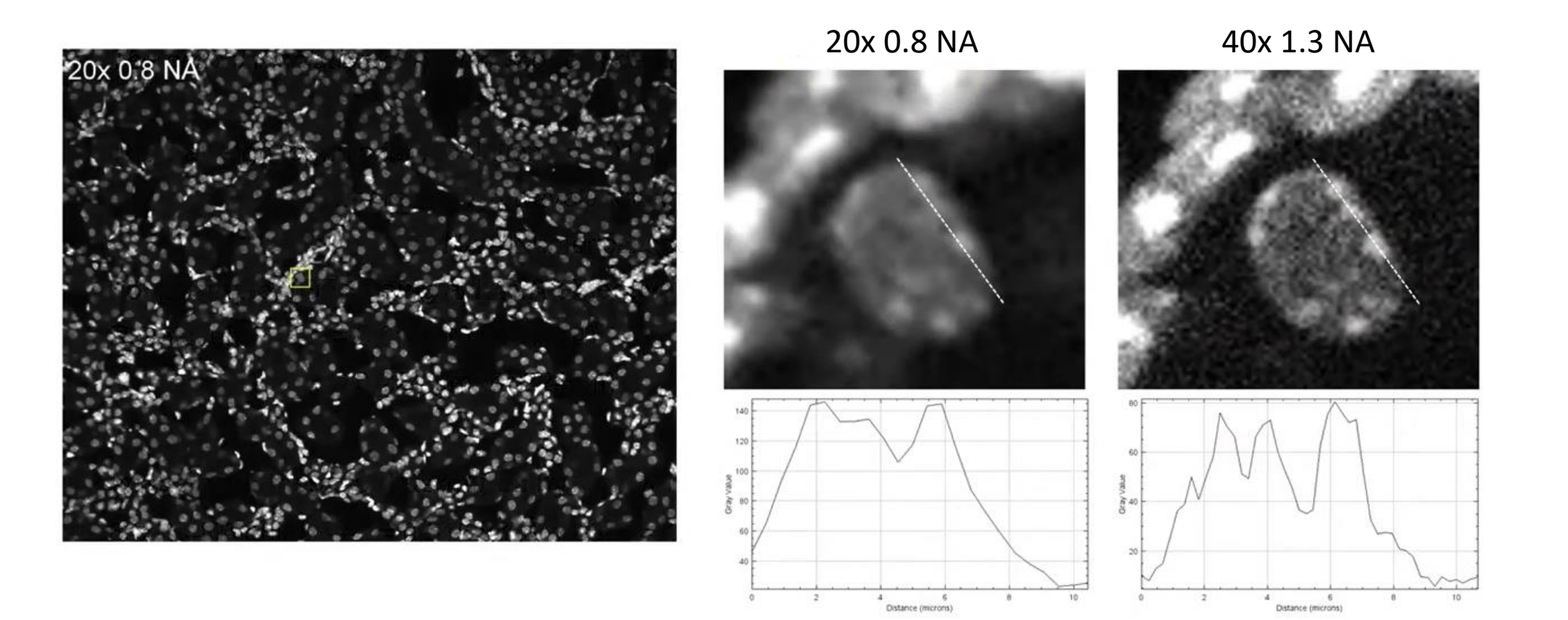

# **Pomer signálu k šumu (Signal to Noise Ratio, SNR)**

Signál = objekt, ktorý nás zaujíma Šum = pozadie

Čím vyššie SNR, tým lepšie

- Uľahčuje segmentáciu
- Pomáha rozlíšiť objekty od pozadia

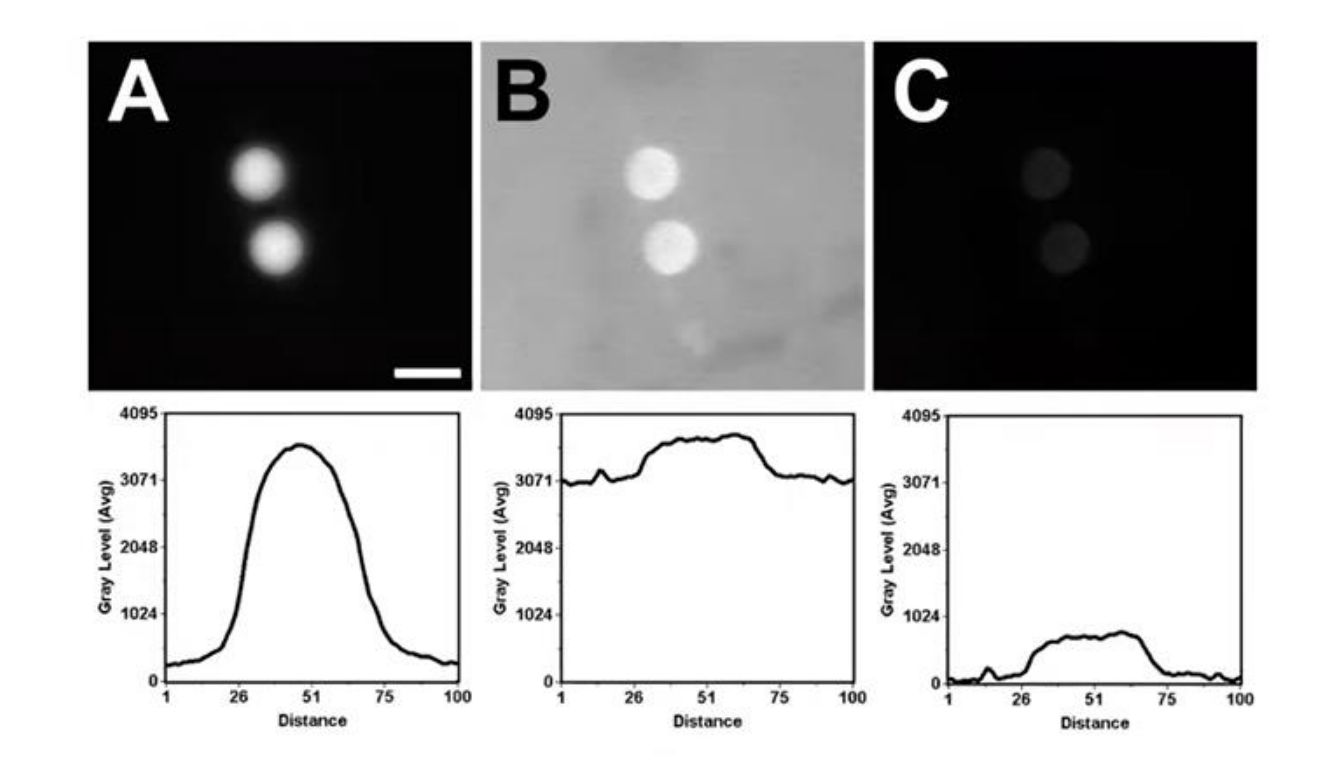

#### **Nesaturujte obrázky!**

- Dôležité nepreexponovávať obrázky
	- Strata dát saturáciou
	- Neschopnosť rozlíšiť objekty v saturovanej oblasti
	- Plánujte do budúcnosti môže sa hodiť neskôr na kvantifikáciu

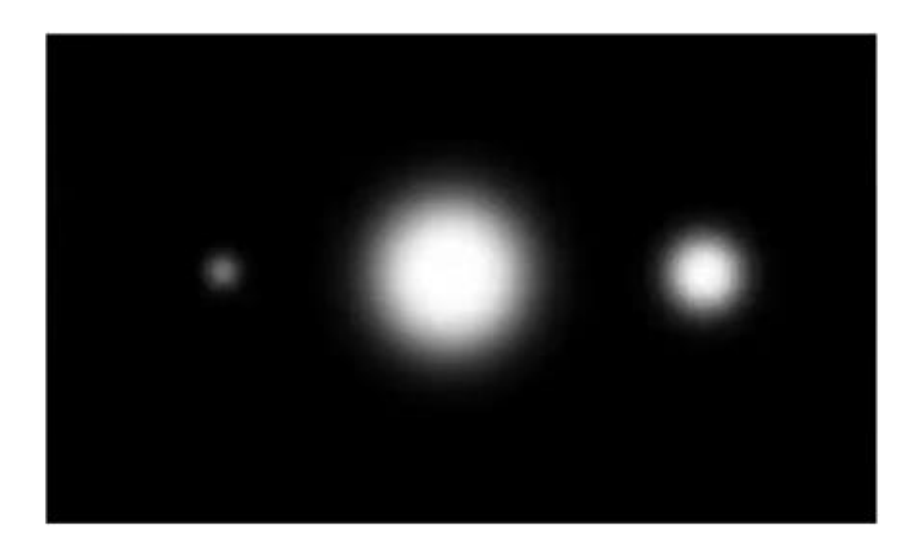

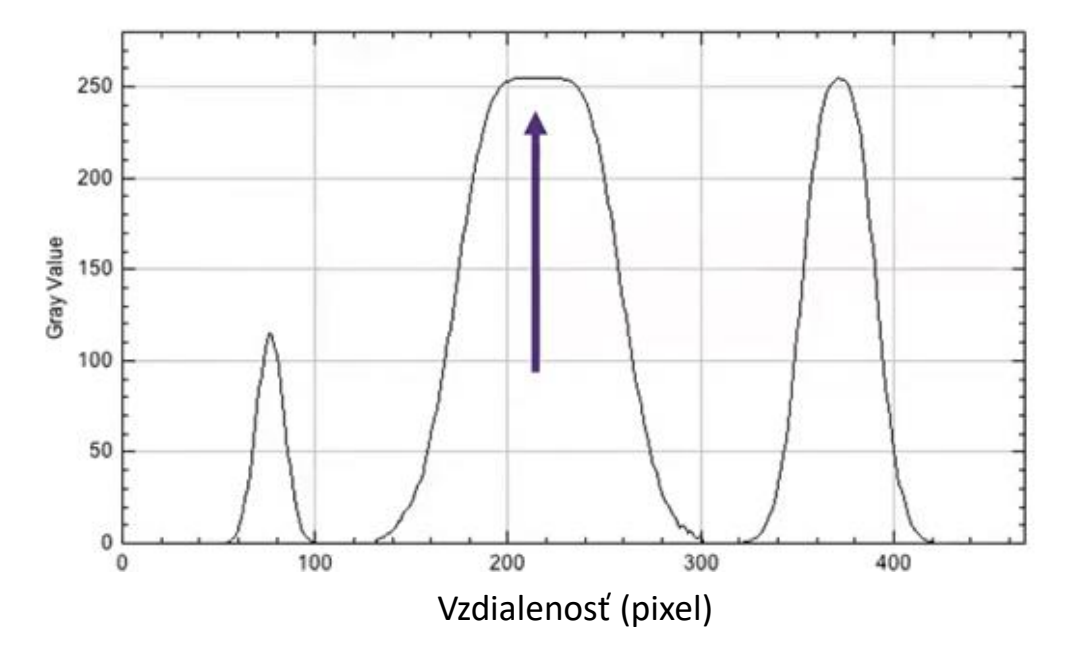

#### **Histogram obrázku**

- Reprezentácia intenzity pixelov
	- Distribúcie frekvencií intenzity jednotlivých pixelov pre každý pixel obrázku

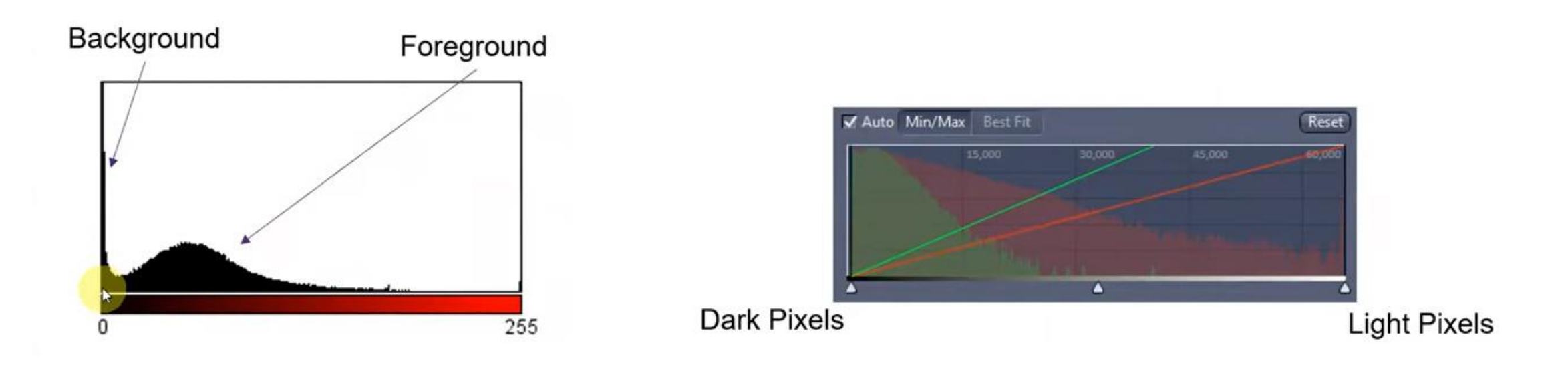

#### **Dôležitá konzistencia snímania**

- Čas expozície (kamera) a prídavok fotomultiplikátora musia zostať rovnaké naprieč všetkými vzorkami experimentu
- Platí i pre intenzitu lampy, silu lasera, veľkosť pinhole atď.

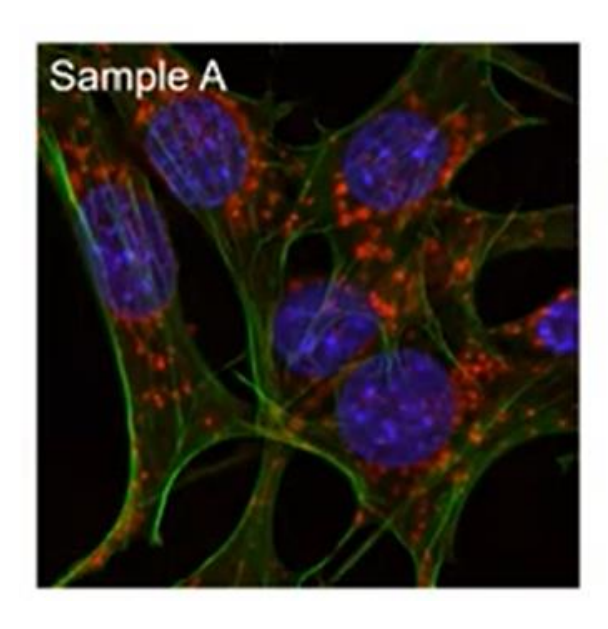

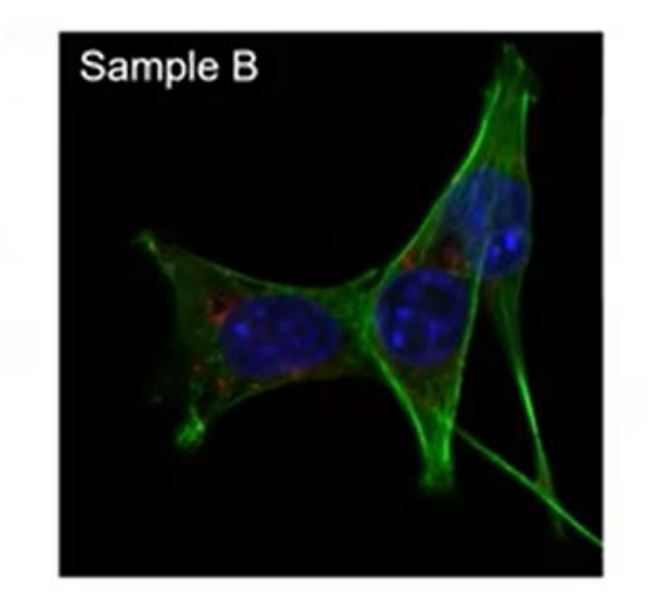

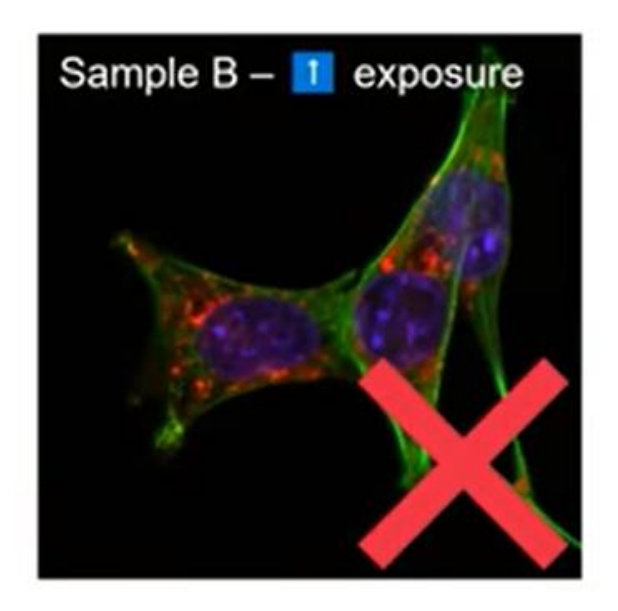

#### **Premyslite výsledok experimentu**

• Pri nastavovaní snímania treba myslieť na najjasnejšie aj najtmavšie vzorky – zmenia sa intenzity počas experimentu?

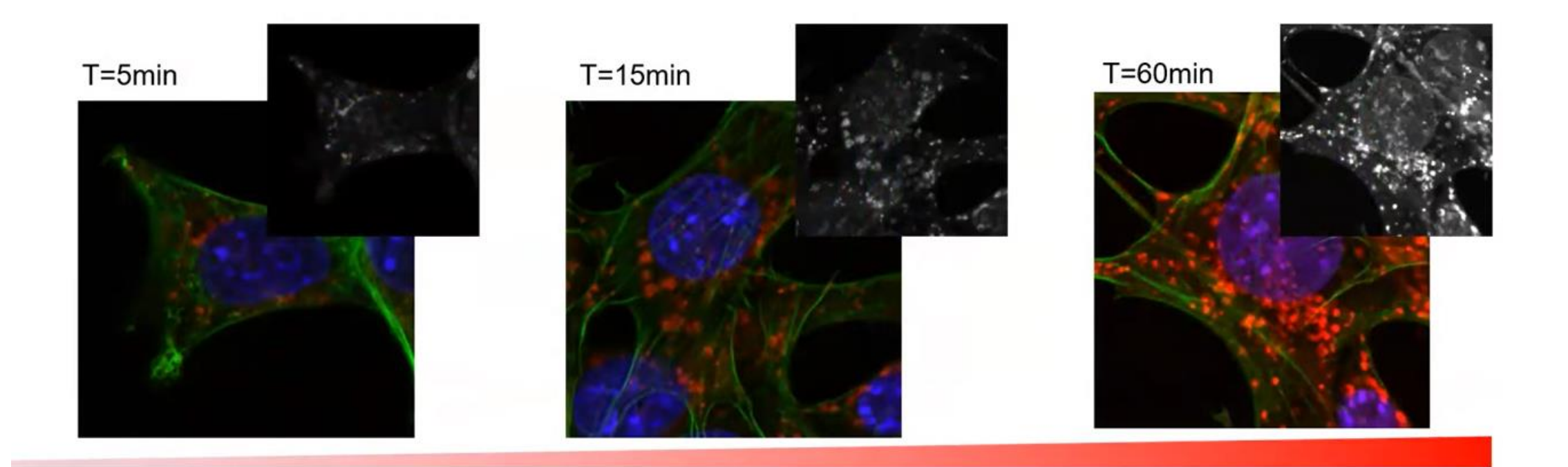

#### **Frekvencia vzorkovania**

• Mikroskopické obrázky sú digitálnou reprezentáciou prírodných udalostí (analógové). Preto ich musíme vzorkovať frekvenciou, ktorá reprezentuje to, čo snímame

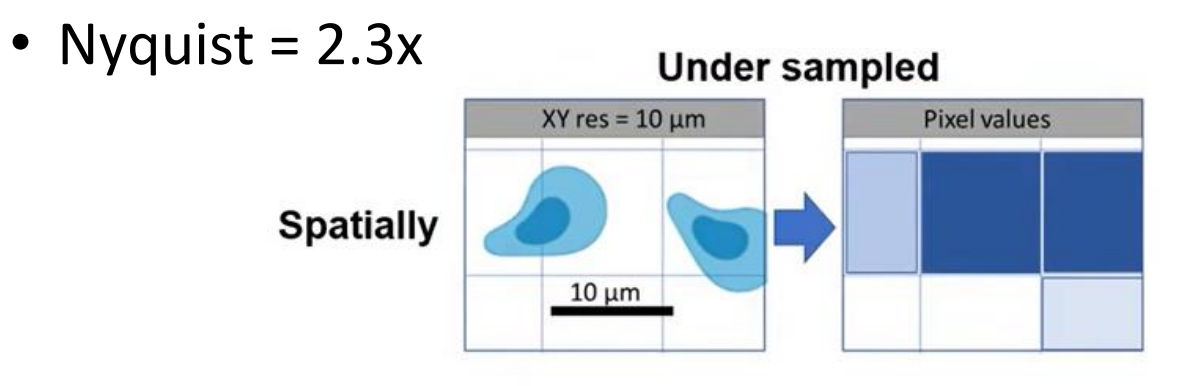

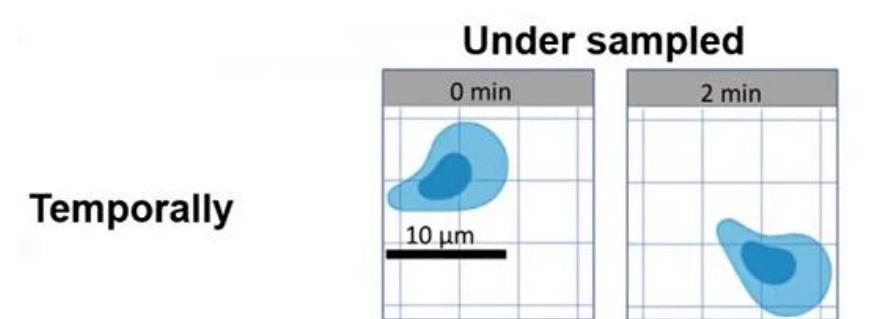

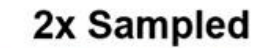

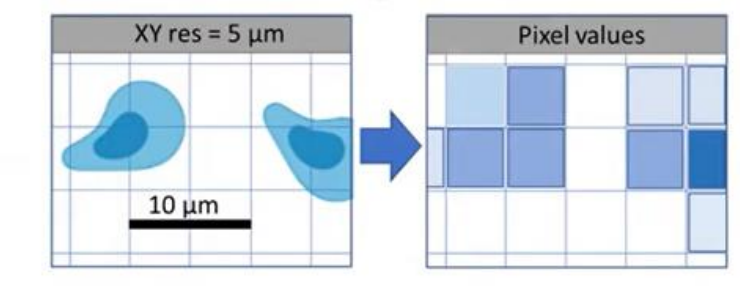

2x Sampled

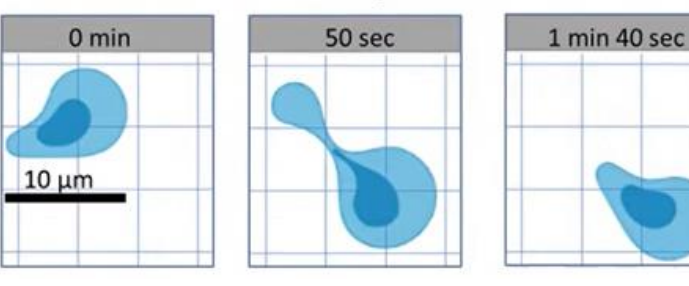

# **Ako získať dobrý obrázok**

- Použite indikátory rozsahu
	- ukážu overexpozíciu

- Použite optimálne nastavenie
	- správny počet a veľkosť pixelov
- Dobre naplánujte experiment
	- Objektív, počet Z krokov, počet časových bodov

Zeiss Leica

- Zmena jasnosti objektov
- Kontroly

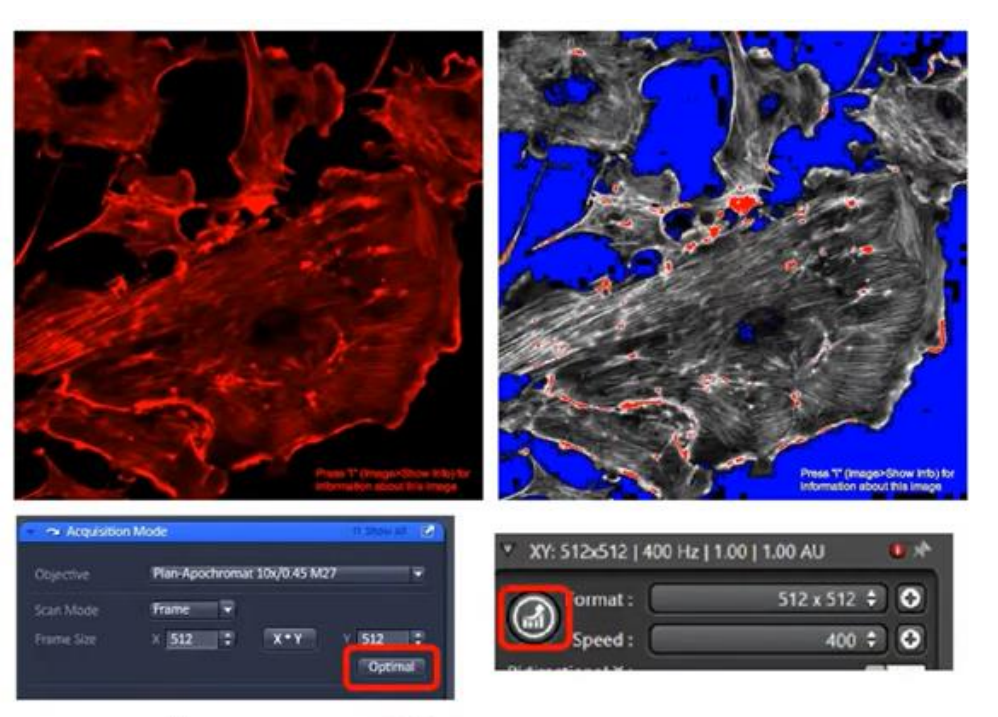

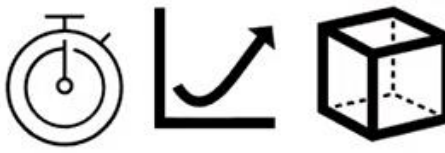

# **Formáty obrázkov**

- JPEG stratový, nepoužívať!
- TIFF bezstratový a dobrý klasický formát obrázku
- Špecifické formáty pre daného producenta zariadenia najlepšie pre skladovanie relevantných metadát
	- .czi, .oir, .sld, .nd2, .lsm
	- Najlepšie kompatibilné s "Bio-Formats" vo FIJI/ImageJ

## **Základné pravidlá pre prácu s obrázkami z mikroskopov**

- Vedecké digitálne obrázky sú data, ktoré môžu byť kompromitované nesprávnou manipuláciou
- Manipuláciu digitálnych obrázkov vždy robíme na kópii originálu vždy zachovajte originálny súbor nezmenený!
- Jednoduché úpravy celých obrázkov sú väčšinou akceptovateľné
- Orezanie/zmenšenie obrázku je väčšinou akceptovateľné
- Digitálne obrázky, ktoré budeme navzájom porovnávať, musia byť vyfotené za rovnakých podmienok a aj po-akvizičné procesovanie musí byť identické
- Manipulácie, ktoré sú robené len na časti obrázku ale nie na iných častiach obrázku, sú spochybniteľné

#### **Základné pravidlá pre prácu s obrázkami z mikroskopov**

- Používanie softvérových filtrov na zlepšenie kvality obrázkov nie je odporúčané
- Klonovanie či kopírovanie objektov do digitálneho obrázka z iných častí obrázku alebo z iného obrázku je veľmi pofidérne
- Merania intenzity by mali byť robené na uniformne spracovaných dátach, ktoré by mali byť kalibrované k známemu štandardu
- Vyhýbajte sa stratovej kompresii
- Veľkosť a rozlíšenie sú dôležité
- Pozor na zmenu veľkosti obrázku (v pixeloch)

#### **Manipulácie obrázkov – selektívne zvýraznenie**

Original image

Manipulated image

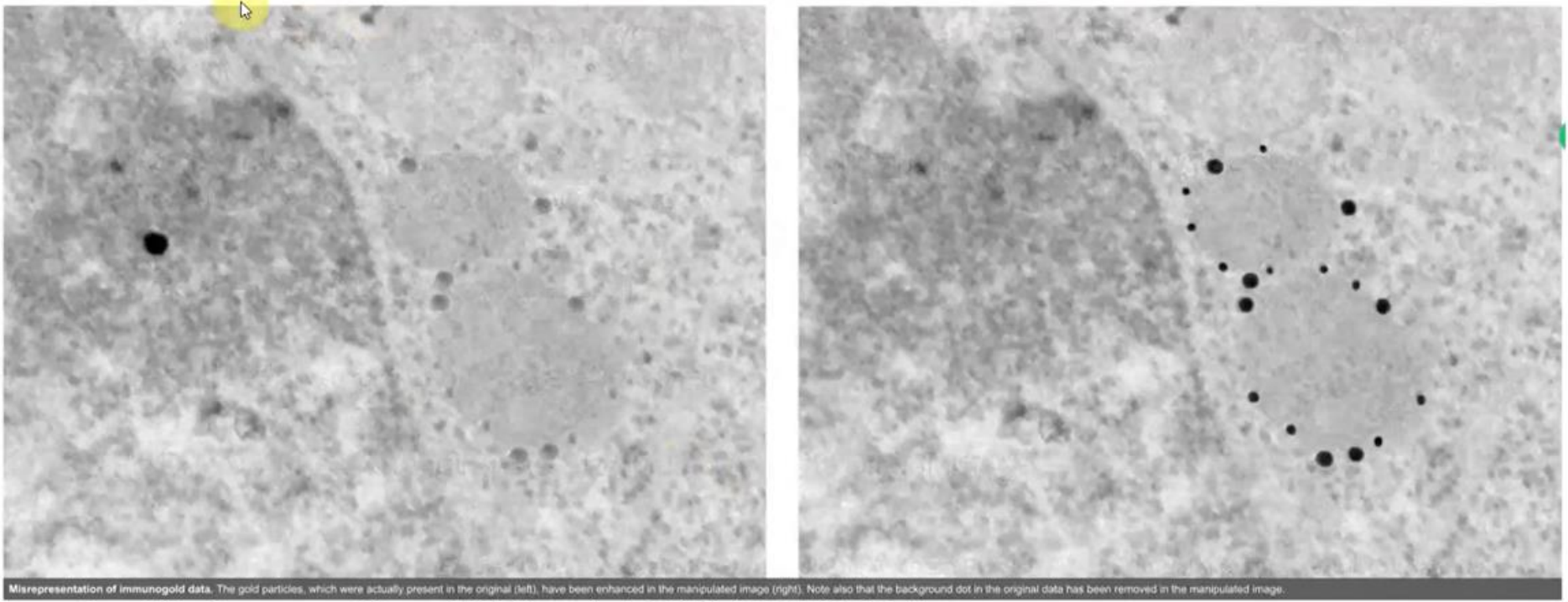

Image from Mike Rossner, and Kenneth M. Yamada J Cell Biol 2004;166:11-15

#### **Manipulácie obrázkov - orezávanie**

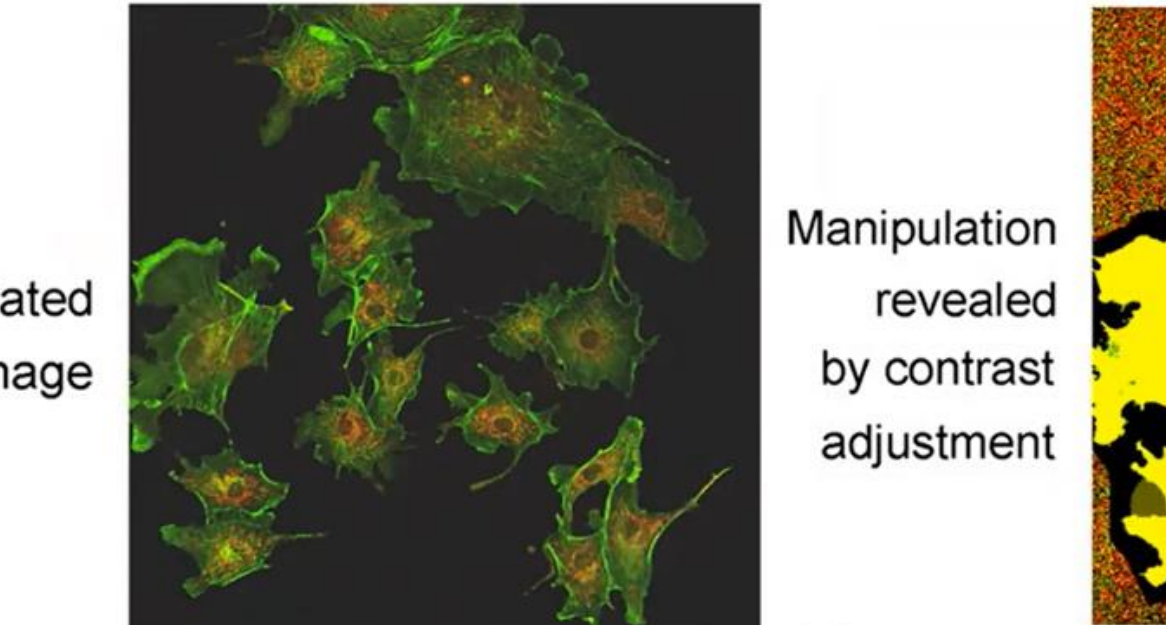

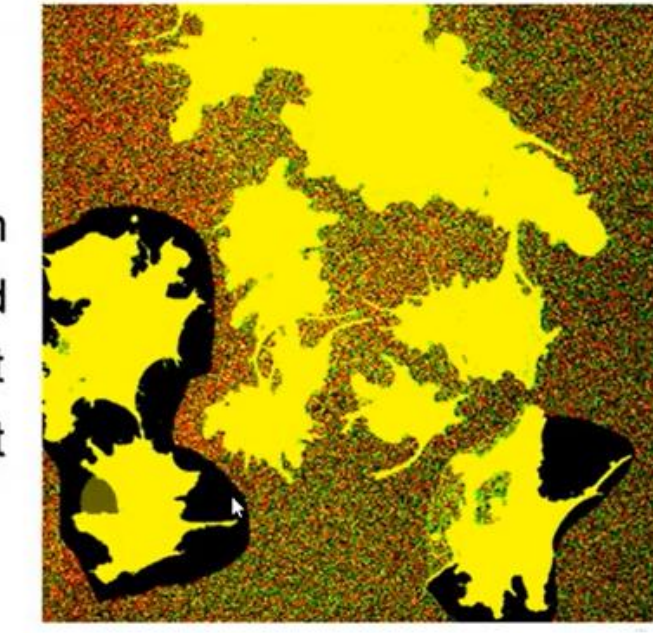

Manipulated image

Image from Mike Rossner, and Kenneth M. Yamada J Cell Biol 2004;166:11-15

#### **Manipulácie obrázkov - klonovanie**

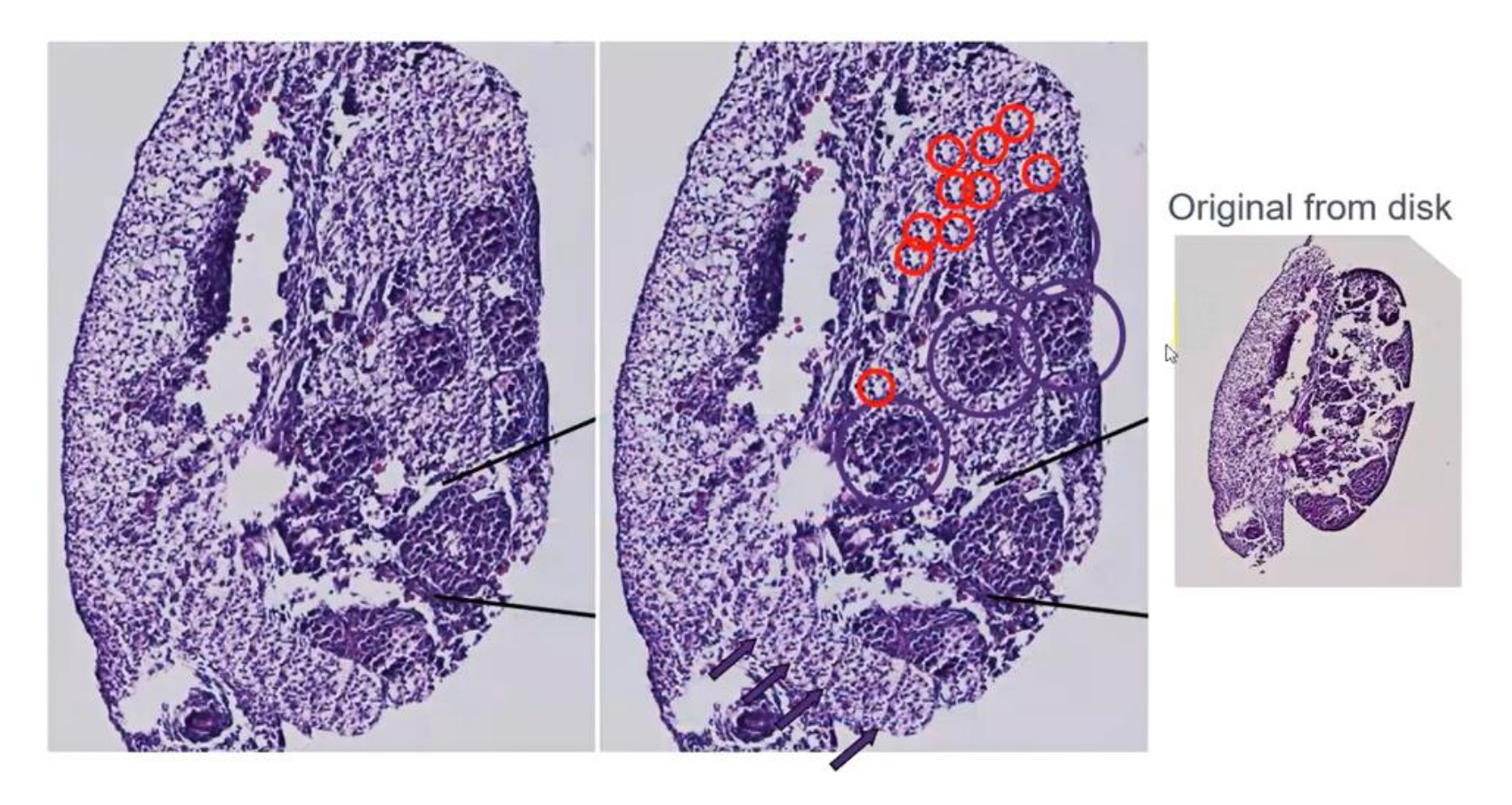

Originálny ilustratívny snímok: Peter Koopman

#### **Analýza obrazu**

## **Image Analysis Pipeline**

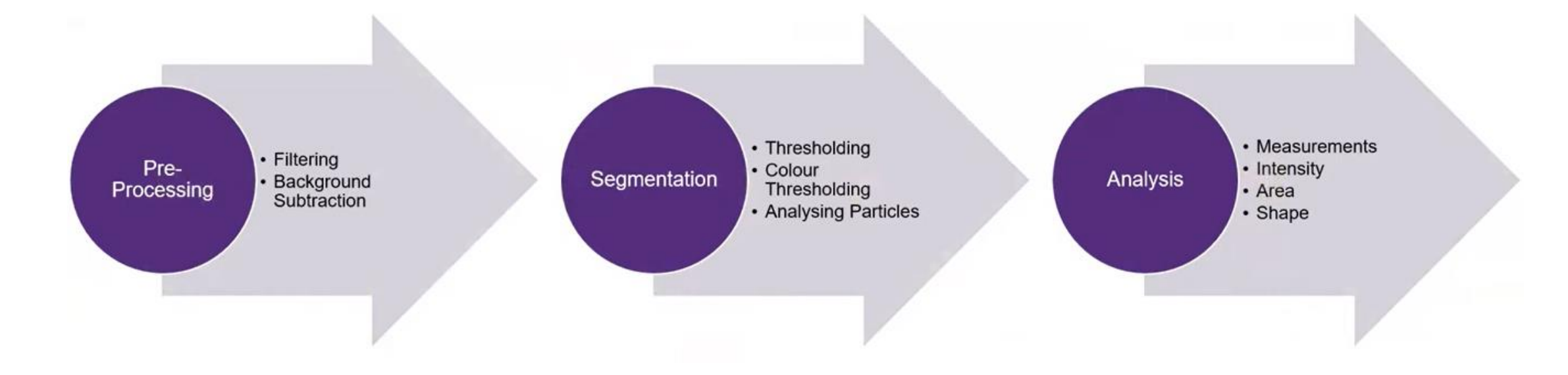

#### **Korekcia obrazu od klasických artefaktov**

- Korekcia pozadia
	- čisto matematické kamera má nenulový offset
	- Reálne pozadie autofluoescencia média, fluorescencia pozadia, svetlo miestnosti…
- Snaha o korekciu odčítaním tohoto pozadia
- Zmeranie/odhad pozadia, potom odčítanie
	- Tmavý snímok z kamery alebo nenafarbená vzorka, ktorá nemá mať signál

#### **Odhad pozadia z obrázku**

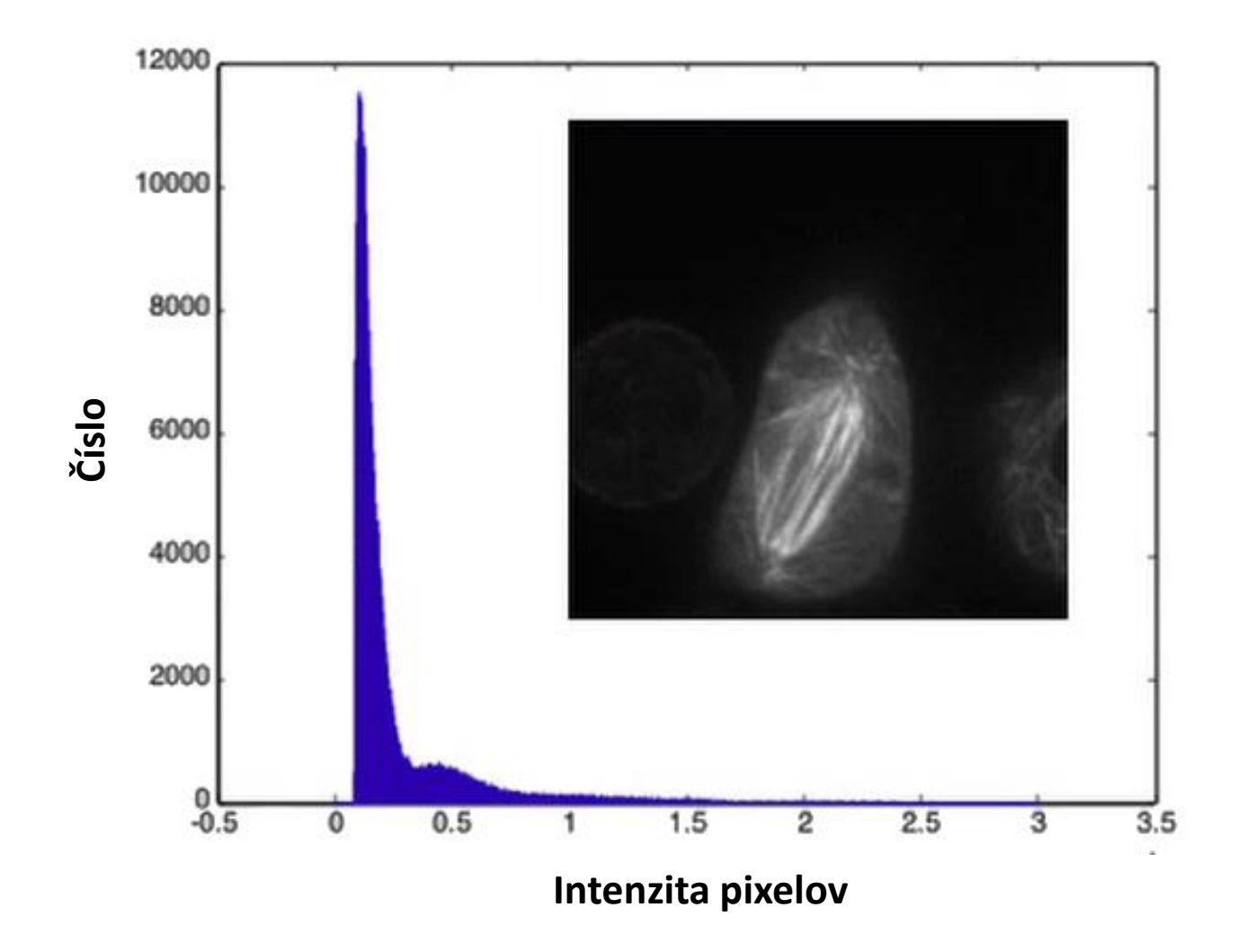

V prípade nerovnomerného pozadia možno odčítať rôzne pozadie pre rôzne časti obrázku

### **Tmavý obrázok**

- Získaný kamerou, kterou neprechádza svetlo
- Umožňuje zmerať pozadie prístroja
- Pomáha detekovať reálnu autofluorescenciu pozadia od offsetu kamery

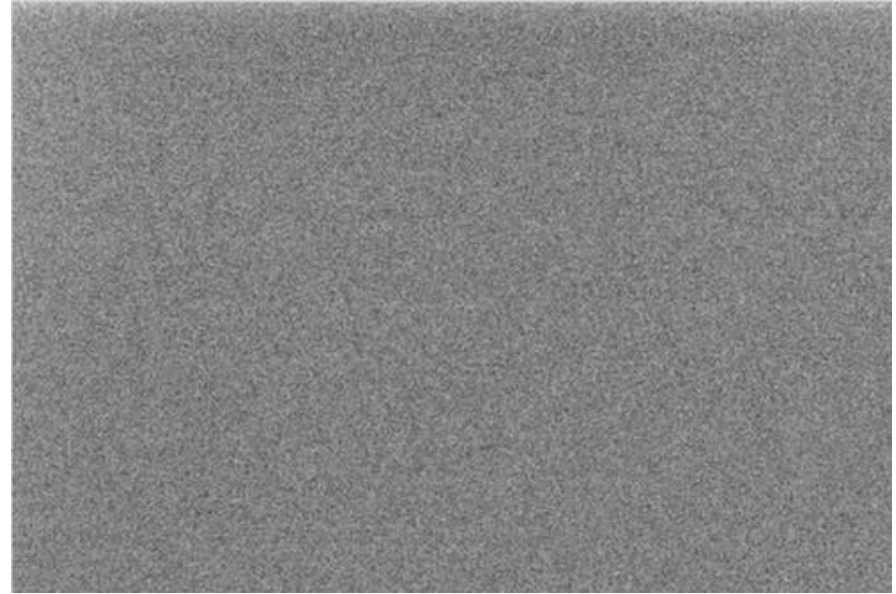

#### **Korekcia tieňovania**

- Meranie a korekcia nerovnomernosti v osvetlení a detekcii (pixely v strede sú svetlejšie ako na krajoch obrázku)
- zosnímanie rovnomerne fluorescenčnej vzorky

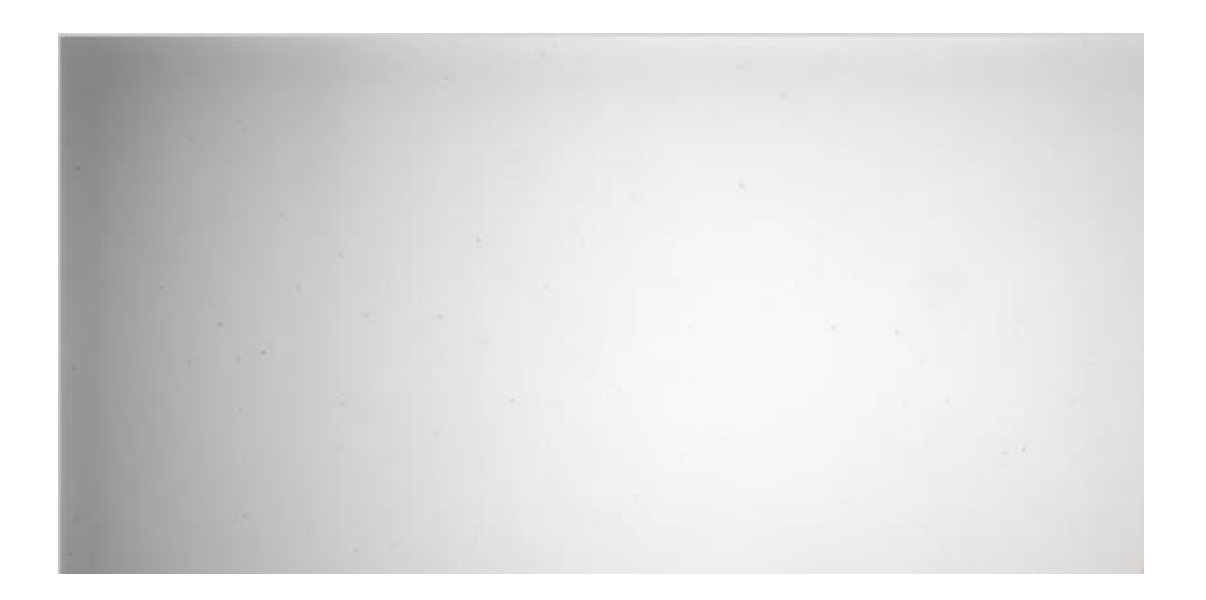

I<sub>zmeraný</sub> = I<sub>reálny</sub> \* Tieňovanie + Tmavý obraz I<sub>reálny</sub> = (I<sub>zmeraný</sub> - Tmavý obraz)/Tieňovanie

### **Digitálne filtre**

• Priemerovanie – vyhladzovanie

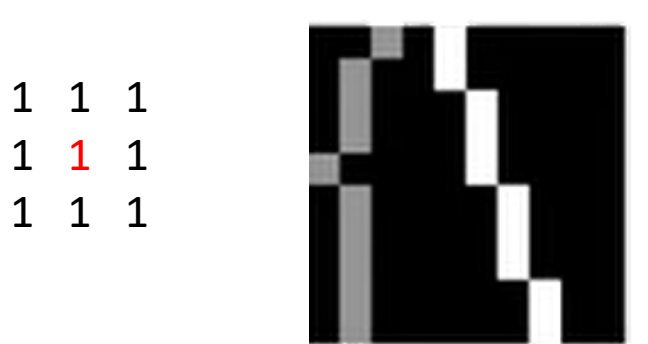

• Gausovské vyhladzovanie

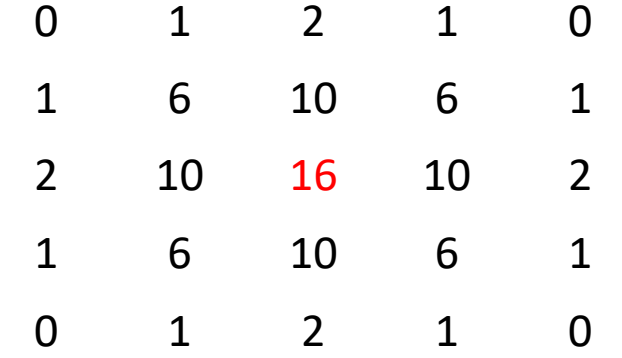

# **Prečo vyhladzovať?**

- Vyhladenie malých artefaktov
- Ak je váš obrázok správne zosnímaný, funkcia rozptylu bodu bude rozptýlená naprieč mnohými pixelmi
- Správne využitie tejto redundancie vyžaduje dekonvolúciu
- Vyhladenie pomáha redukovať artefakty šumu jednotlivých pixelov, ktoré nie sú reálne

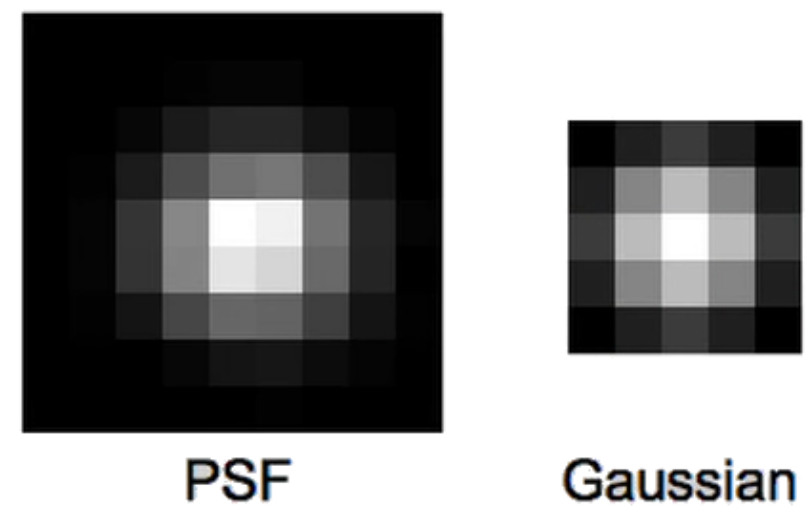

#### **Priemerovanie/vyhladzovanie: spriemerovanie redundancie, potlačenie šumu**

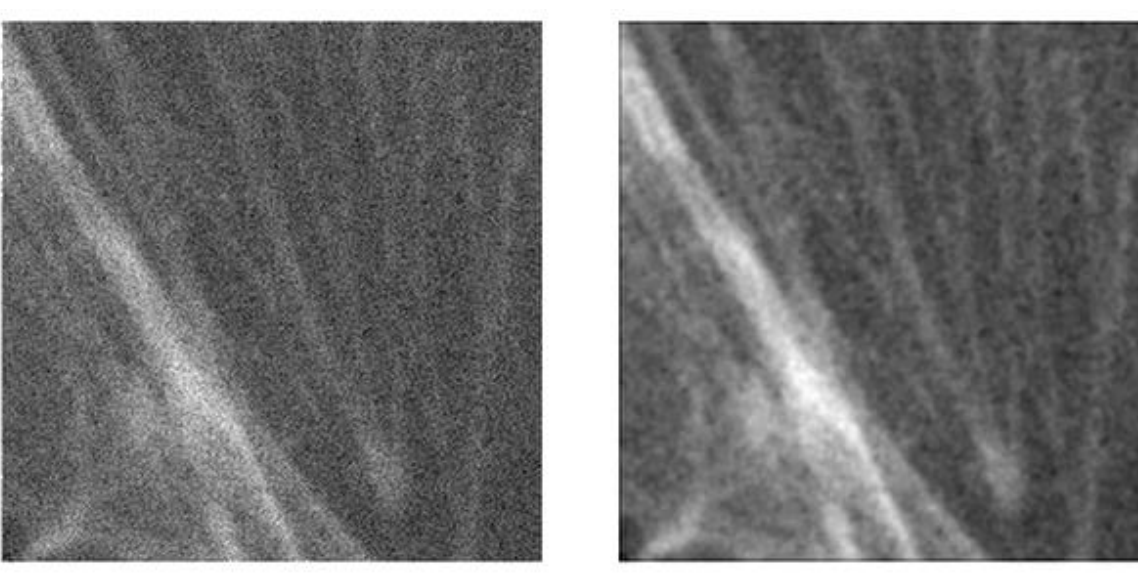

**Obrázok so šumom Filter s Gausovským vyhladením**,  $\sigma = 1$  pixel

#### **Detekcia okraja**

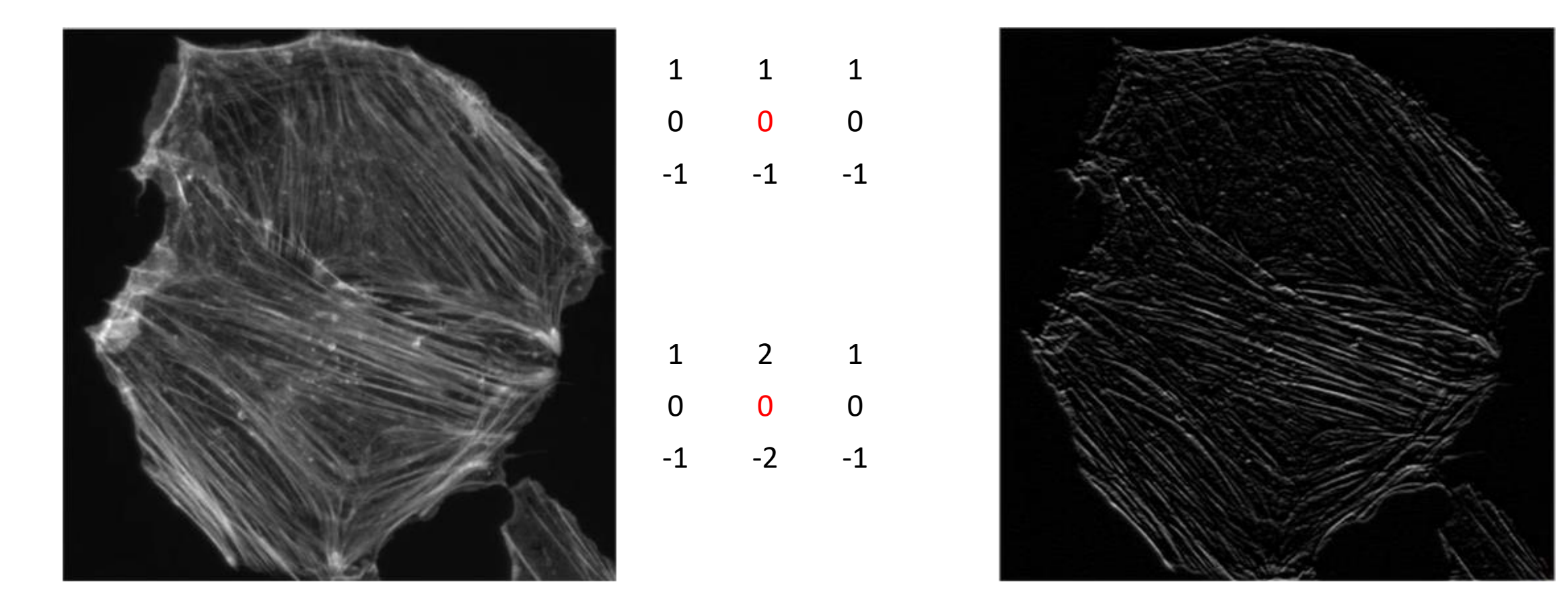

Užitočné pre hľadanie okrajov, zvýraznenie prechodov

### **Filtre zvýrazňujúce kontrast**

- Zvýraznenie výrazných pixelov obklopených slabými pixelmi
	- Rozostrenie (unsharp)
	- Laplacovský
	- Laplacovský na Gausovskom

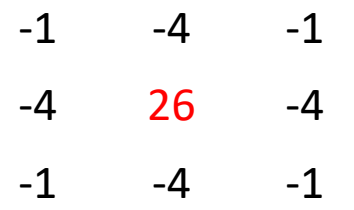

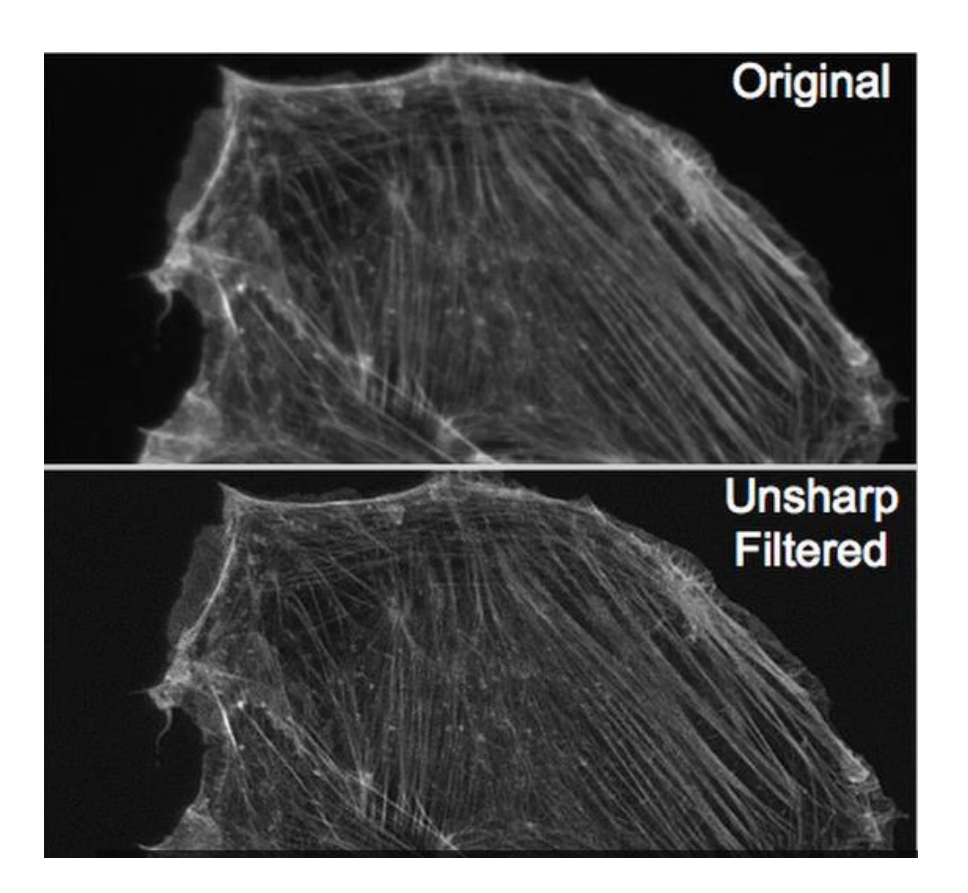

### **Nelineárne filtre**

- Mediánové filtrovanie nahradenie centrálního pixelu hodnotou mediánu v štvorci
- Užitočné na vyhladenie za zachovania okrajov

#### **Thresholding**

• Bežná technika na identifikáciu objektov v obrázku

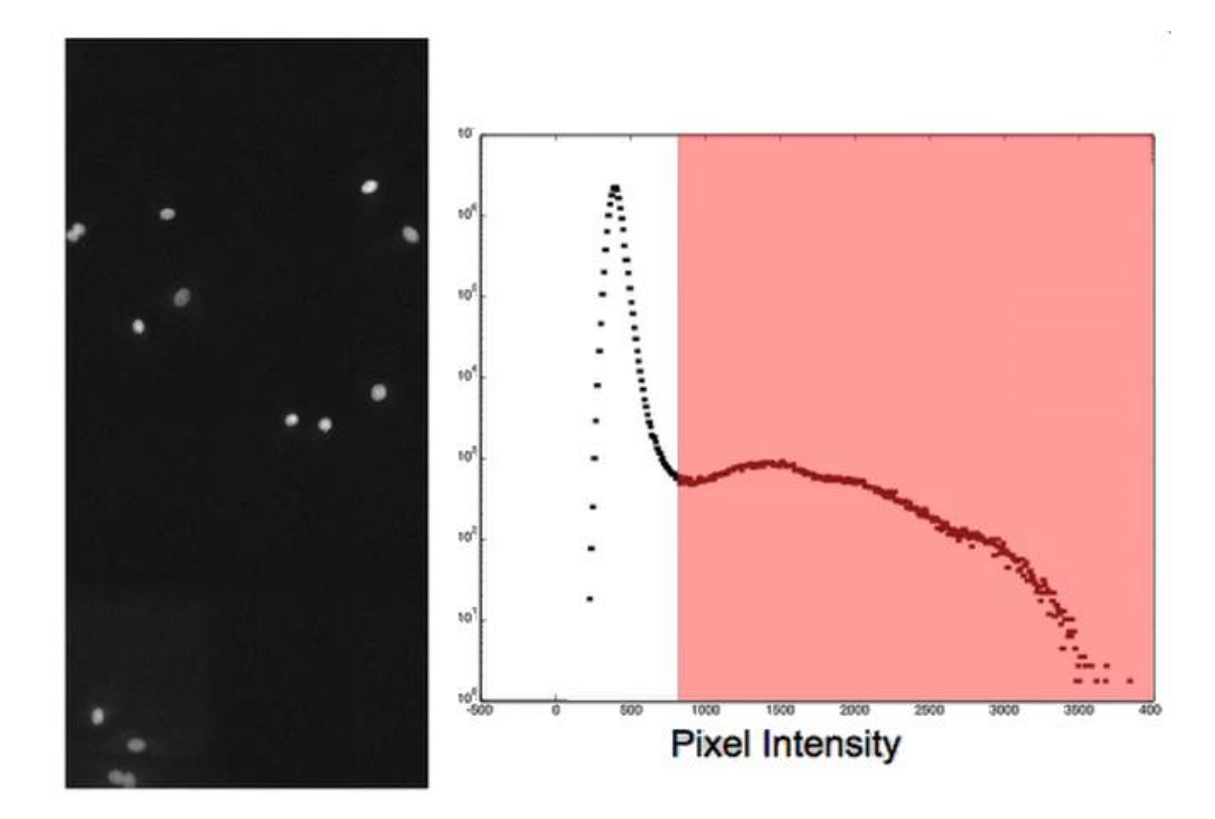

#### Separovanie na popredie a pozadie

#### **Thresholding – nastavenie hraničnej hodnoty**

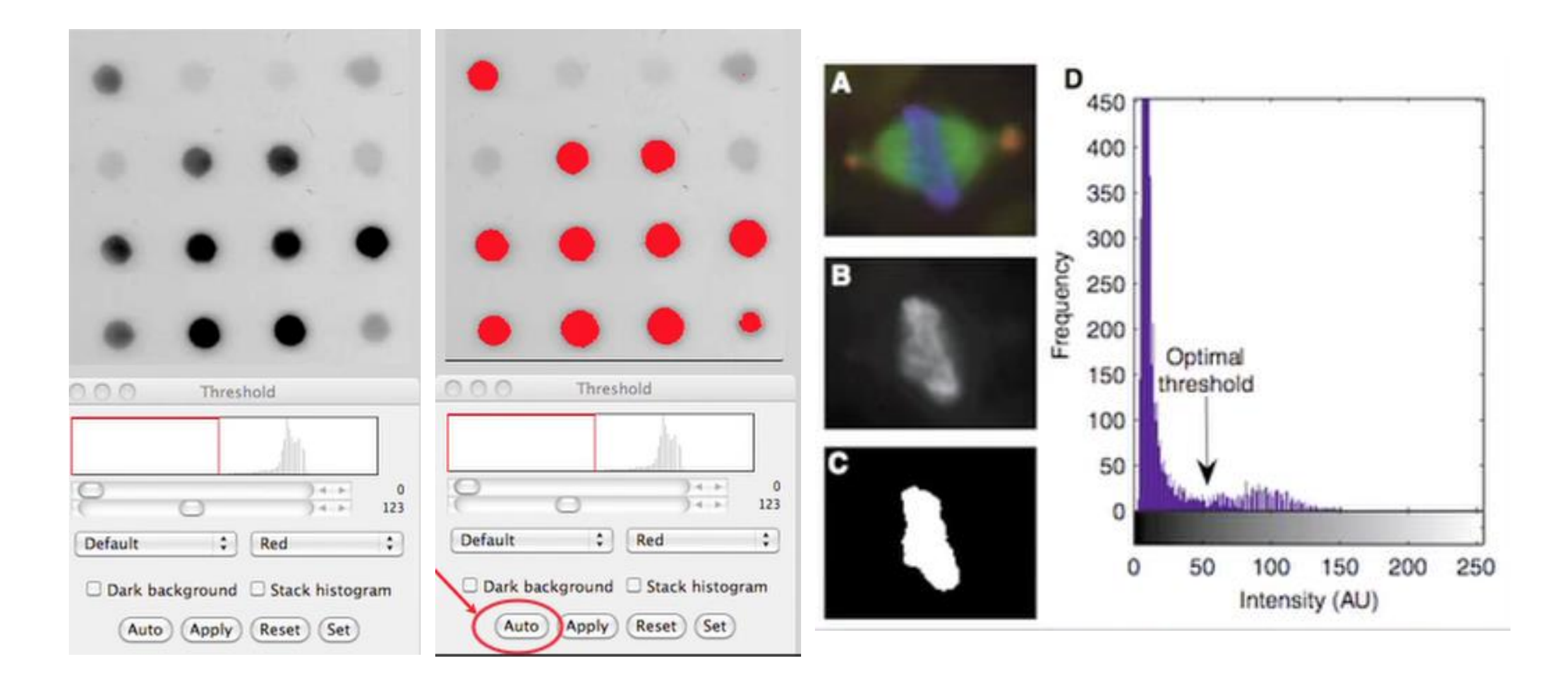

#### **Problém tohoto prístupu**

- Naklonený jasnejším objektom
- Ideálne je použiť druhý kanál na nezávislé definovanie veľkosti objektov merania

#### **Binárny obraz**

- Výsledok thresholdingu; 1 je v objekte, 0 všade inde
- Dá sa použiť na identifikáciu objektov
- Možno ďalej manipulovať

# **Erózia/rozšírenie**

• Štruktúrny element:

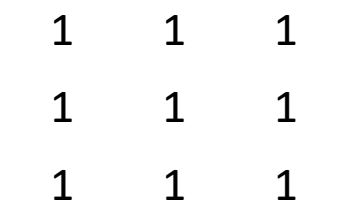

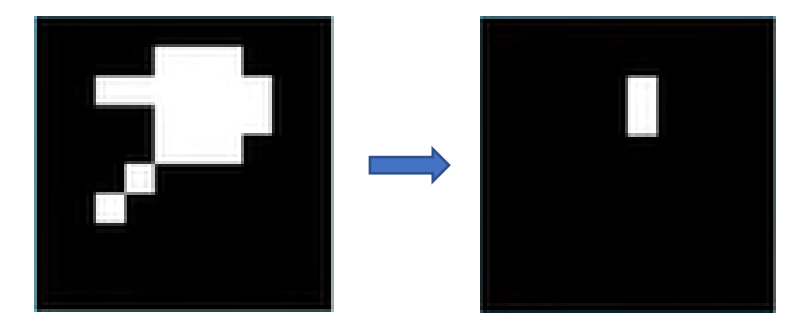

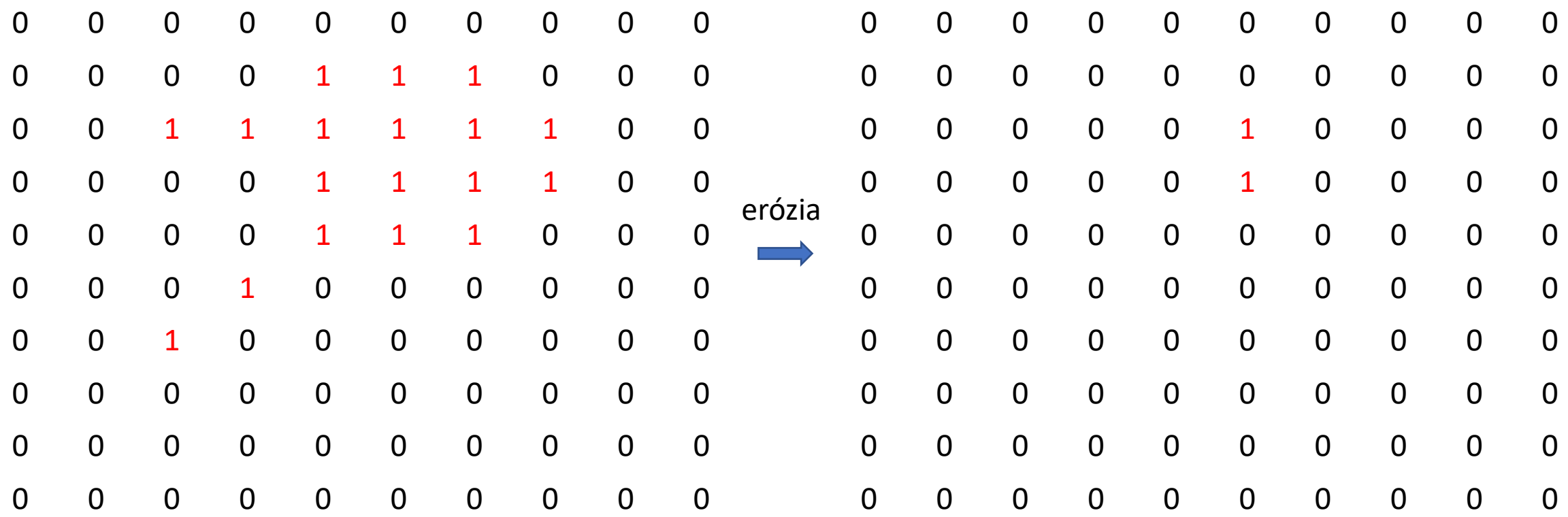

# **Erózia/rozšírenie**

• Štruktúrny element:

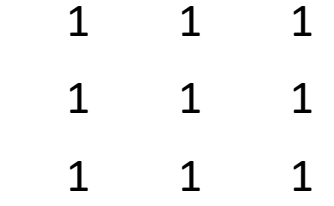

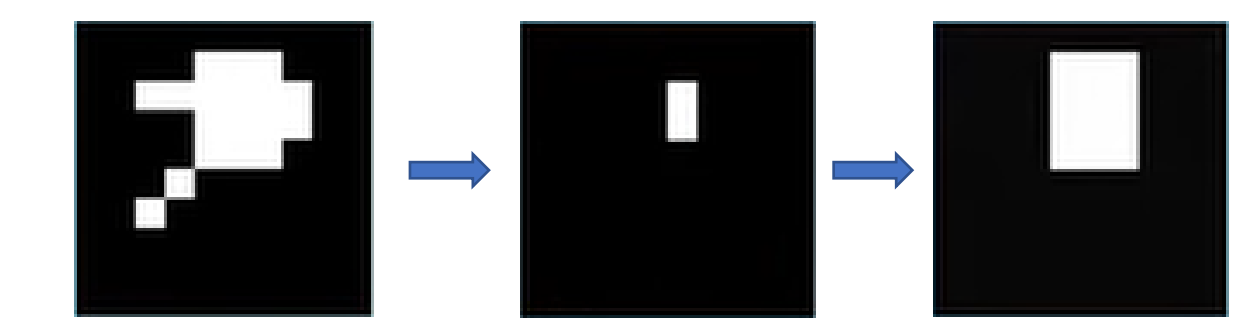

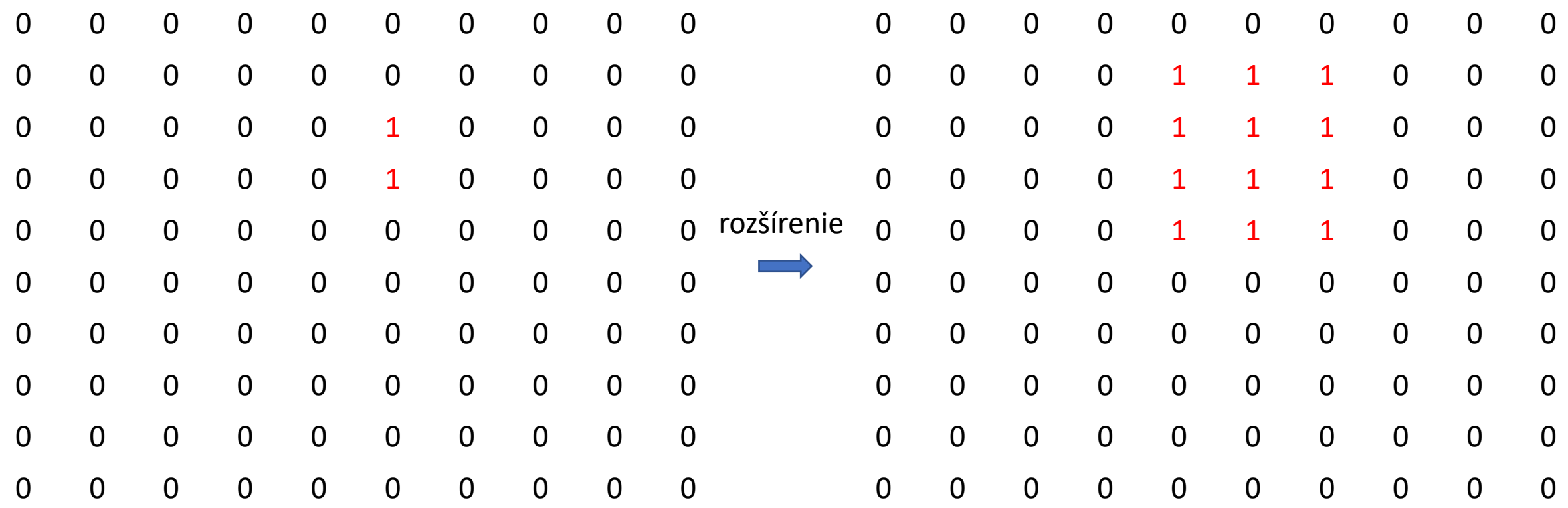

# **Ďalše binárne operácie**

- Sekvenčná erózia a rozšírenie vyhladenie objektov
- Vyplnenie dier
- Odstránenie objektov na hraniciach

#### **Programy na analýzu obrazu: príklady**

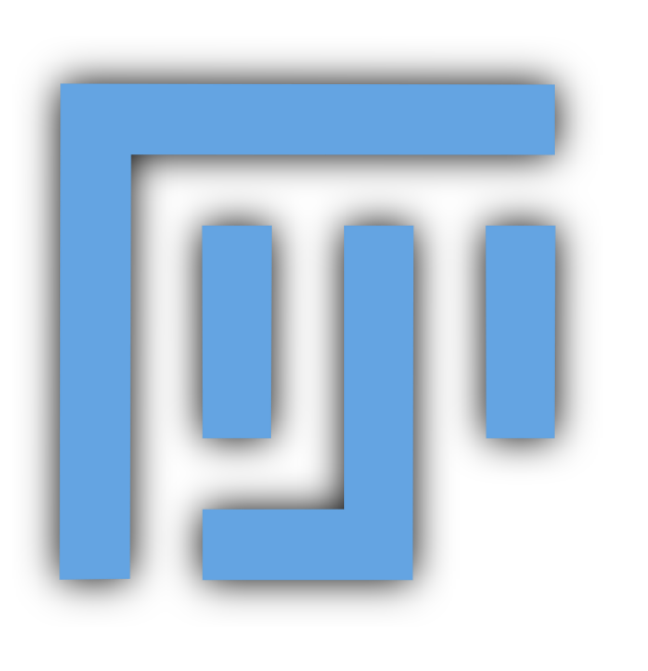

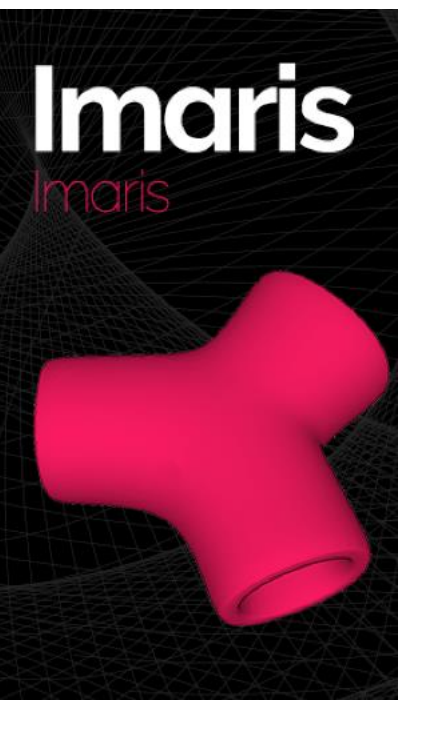

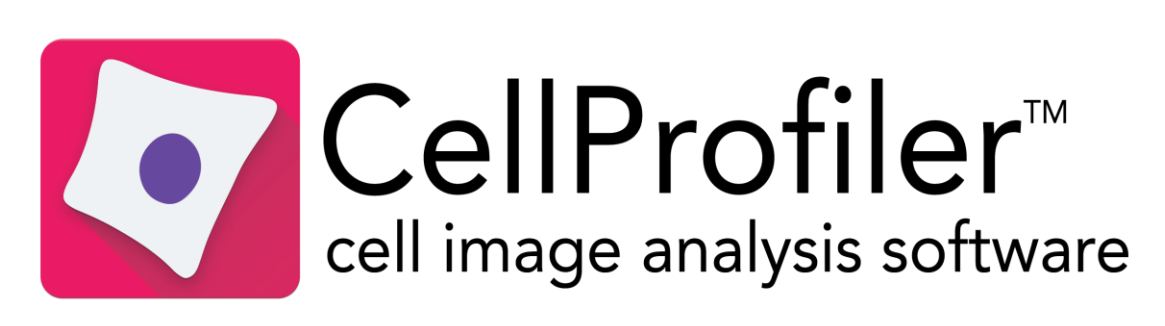

# **Zdroje**

- iBiology.org:<https://www.youtube.com/watch?v=jaY6S1p4i3A>
- <https://www.youtube.com/watch?v=qkgADgd7xu0>